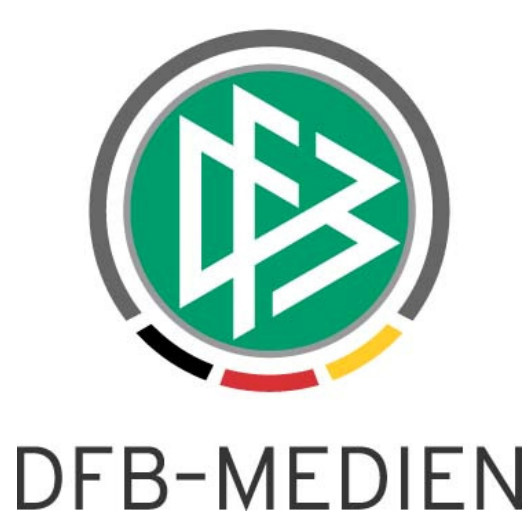

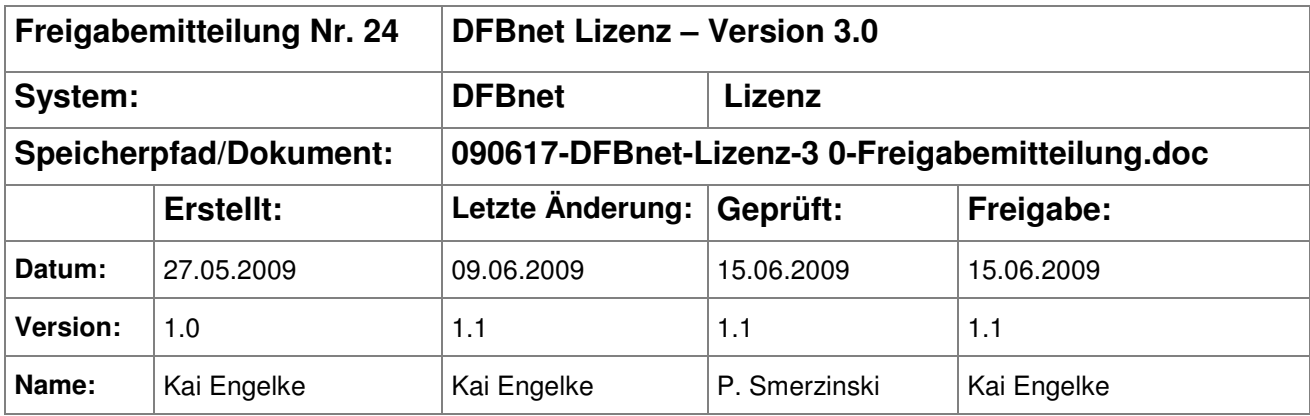

## © 2009 DFB Medien GmbH & Co. KG

Alle Texte und Abbildungen wurden mit größter Sorgfalt erarbeitet, dennoch können etwaige Fehler nicht ausgeschlossen werden. Eine Haftung der DFB Medien, gleich aus welchem Rechtsgrund, für Schäden oder Folgeschäden, die aus der An- und Verwendung der in diesem Dokument gegebenen Informationen entstehen können, ist ausgeschlossen.

Das Dokument ist urheberrechtlich geschützt. Die Weitergabe sowie die Veröffentlichung dieser Unterlage, ist ohne die ausdrückliche und schriftliche Genehmigung DFB Medien nicht gestattet. Zuwiderhandlungen verpflichten zu Schadensersatz. Alle Rechte für den Fall der Patenterteilung oder der GM-Eintragung vorbehalten.

Die in diesem Dokument verwendeten Soft- und Hardwarebezeichnungen sind in den meisten Fällen auch eingetragene Warenzeichen und unterliegen als solche den gesetzlichen Bestimmungen.

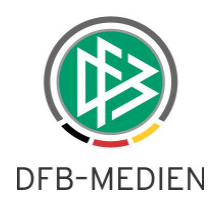

## **Inhaltsverzeichnis**

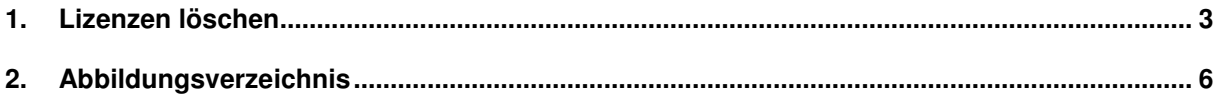

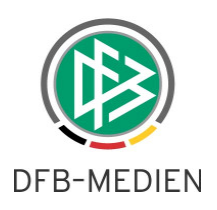

## **1. Lizenzen löschen**

In DFBnet Lizenz ist es in mehreren Komponenten möglich, eine Lizenz zu erteilen: in der Lizenz-, Personen- und Veranstaltungskomponente. An diesen Stellen ist es ab Version 3.0 möglich, eine im System vorhandene Lizenz zu löschen. Das Löschen ermöglicht das Entfernen von Lizenzen, die vor einem Lehrgang erstellt wurden, damit im Lehrgang Ausweise verteilt werden können. Hat ein Auszubildender aber nicht am Lehrgang teilgenommen oder die Prüfung nicht bestanden, gab es eine unzulässige Lizenz im System.

Unter folgenden Voraussetzungen ist ein Löschen von Lizenzen aus der **Personen- und Lizenzkomponente** möglich:

- Die Lizenz ist vom eigenen Mandanten ausgestellt worden
- Es gibt keine Lizenzversion von einem anderen Mandanten. Beispiel: Lizenz in Mandant A ausgestellt und in Mandant B verlängert -> Löschung ist nicht möglich.
- Es gibt zu der Lizenz keine Buchung (Lizenzgebühren, Ausweisgebühren)
- Für die Lizenz ist keine Ausbildung hinterlegt

Um eine Lizenz zu löschen, suchen Sie die Lizenz bzw. die Person und öffnen aus der Trefferliste heraus das Kontextmenü und wählen den Eintrag "Lizenz löschen". Vor dem endgültigen Löschen, gibt es noch eine Sicherheitsabfrage.

Unter folgenden Voraussetzunge ist ein Löschen von Lizenzen aus der **Veranstaltungsabwicklung** möglich:

- Es gibt zu der Lizenz keine Buchung (Lizenzgebühren, Ausweisgebühren)
- Die Lizenz wurde im aktuellen Lehrgang erstellt.

Mit dem Löschen der Lizenz, wird der Ausbildungsstatus zurückgesetzt. Statt "lizenziert", ist der Status erneut "Prüfung bestanden". Sobald die Lizenz erfolgreich gelöscht wurde, kann die Person manuell aus dem Lehrgang entfernt werden.

Durch Löschen einer Lizenz erfolgt automatisch die Löschung von Ausweisen aus dem Sammeldruck.

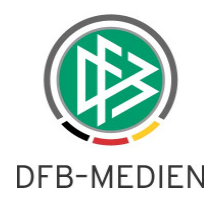

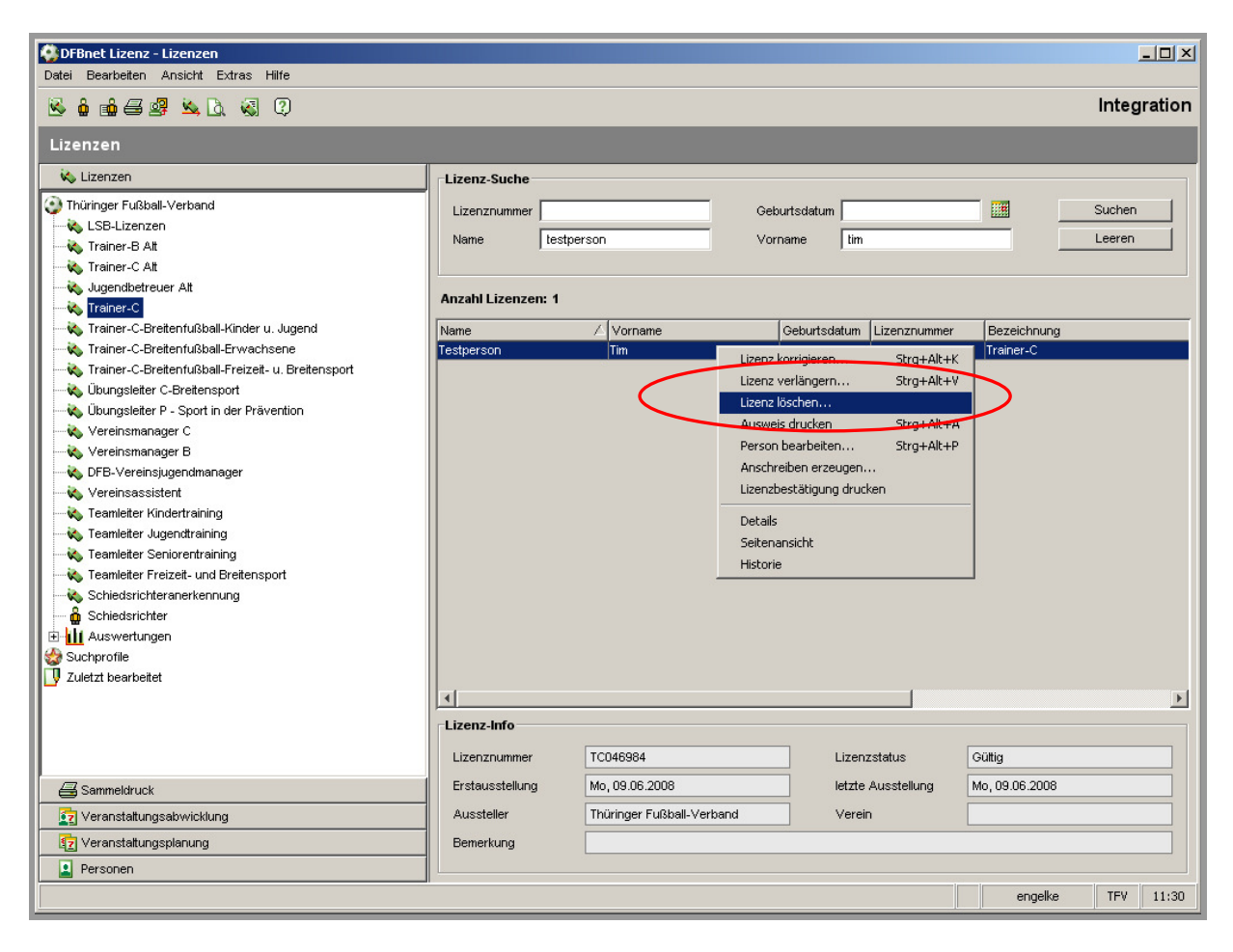

Abbildung 1 - Lizenz löschen, Lizenzkomponente

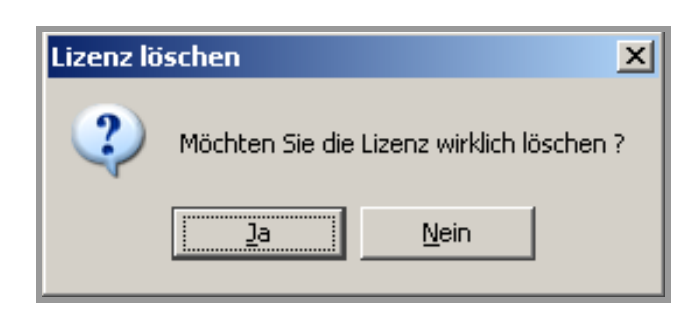

Abbildung 2 - Lizenz löschen, Bestätigungsdialog

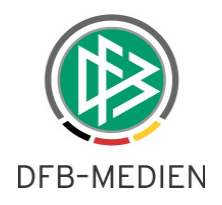

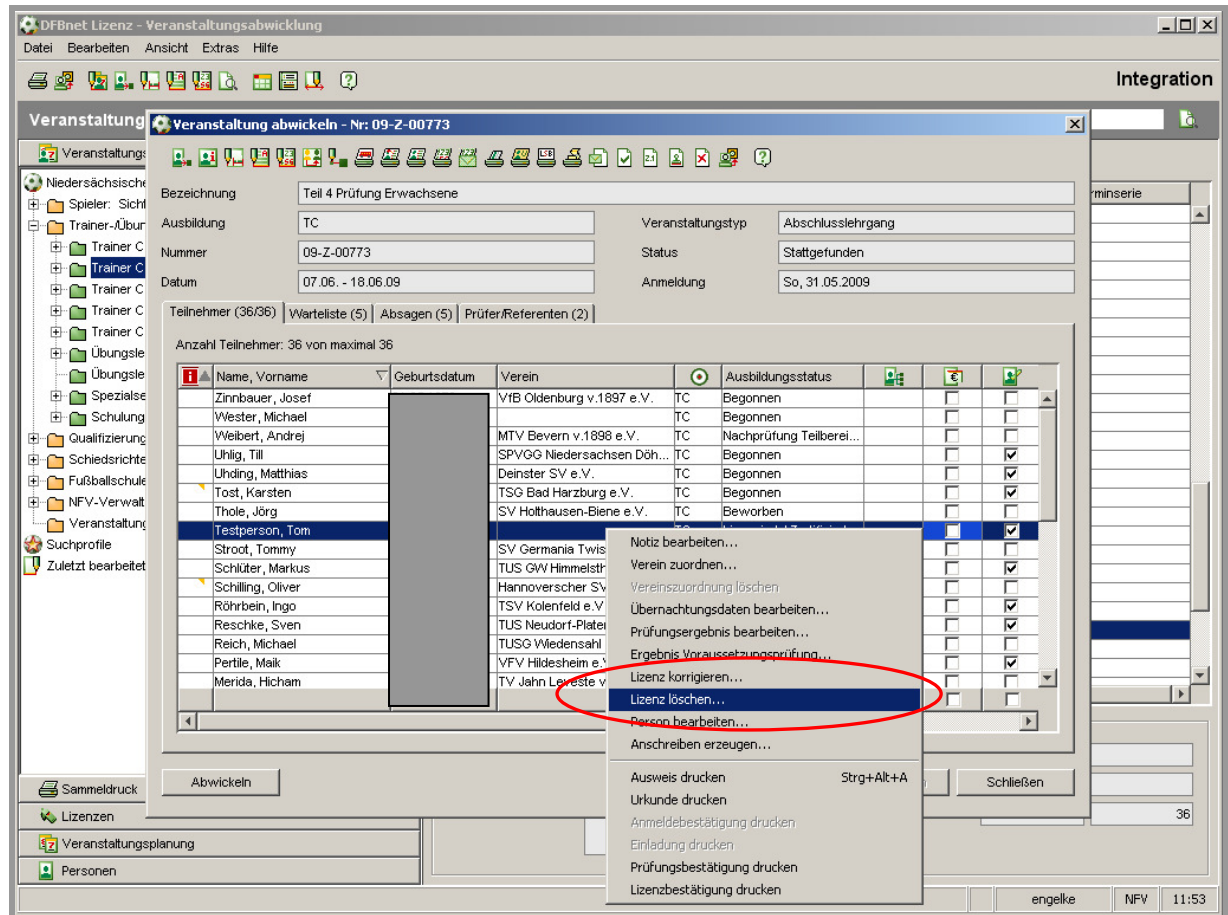

Abbildung 3 - Lizenz löschen, Veranstaltungsabwicklung

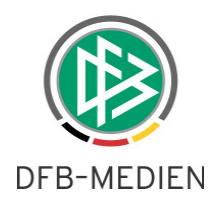

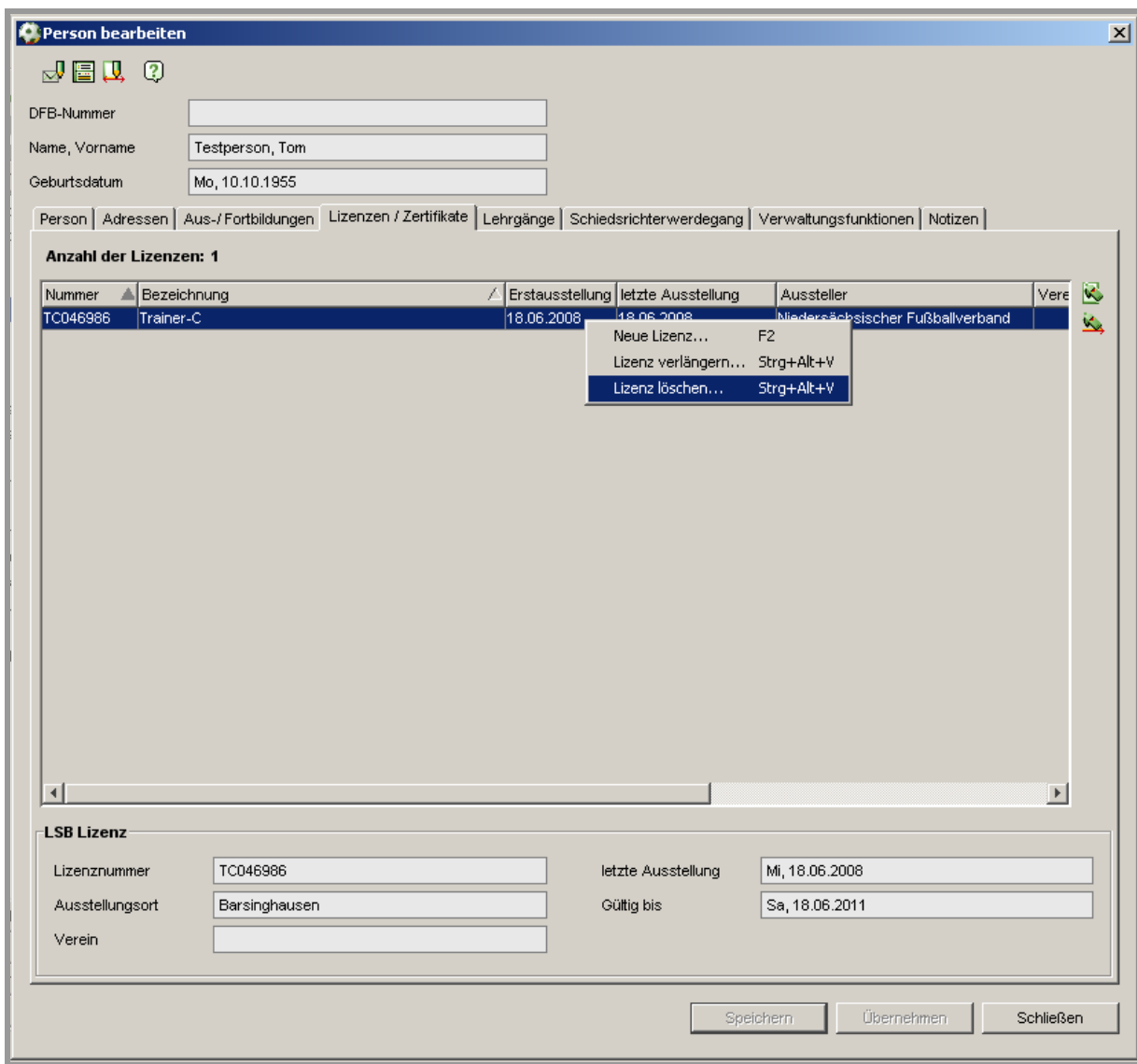

Abbildung 4 - Lizenz löschen, Personenkomponente

## **2. Abbildungsverzeichnis**

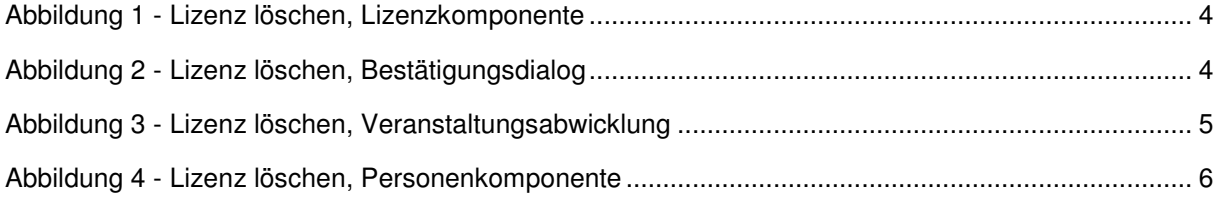